**1.** Click on the link below to access Carolina Pay Application:

Carolina Pay App:

https://eforms.choateco.com/iFiller/iFiller.jsp?fref=9157f6d40a8f684948717349b57470fe

Please note, Schedule of Values are required. We recommended billing in your accounting system prior to starting Choate's billing. Add the above link to your Favorites for future billings.

2. In the top right hand corner, type in your **User Name** & **Password**. Click **Log In**. Click **Start**. Billing cannot be saved for future completion.

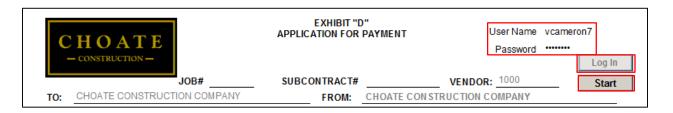

3. Click OK.

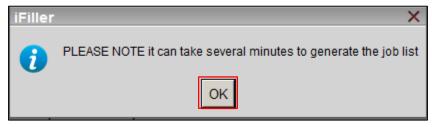

**4.** A box will open listing all subcontracts/purchase orders for your company. Select the subcontract/purchase order you are billing for.

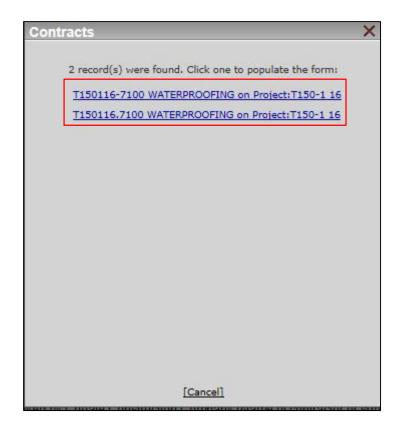

5. All boxes that are grayed out are prefilled and pull from our Accounting system. All yellow boxes are required and need to be completed. Blue boxes are formula controlled. Change Bill Type to Partial Conditional if it's a progress billing or Retainage if it's a retainage billing. Click tab to move to the next box. Enter AP Email address for notification if a pay app is rejected. Billing Email is the email address associated with the Login and will receive notification once a pay app is reviewed or rejected.

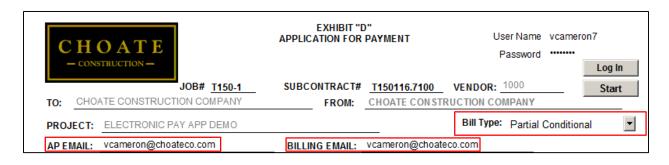

**6.** Enter **Payment Request No**, Enter billing **Period.** Select **Yes** or **No** if you would like to offer a 2% discount for early payment. You can opt in or out after pay application is submitted by contacting the Project Manager.

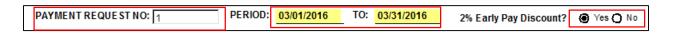

- **7.** Enter **Value of Work Completed to Date** on **Line 1.** Please note, billings over the **Adjusted Contract Amount** are not permitted. Please contact the Project Manager to resolve any Change Order issues prior to billing.
- **8. Line 4** (retainage percentage), will auto calculate, but can be edited. To edit the percentage or for Retainage billing, click in the yellow percentage box. Delete current content and enter new percentage amount.
- **9. Line 6** (Total Previously Certified), will auto populate, but can be overridden. It may not reflect retainage billing or previous billings that have not been approved.

| Original Contract Amount:                              |                                        | \$13,500.00 |  |
|--------------------------------------------------------|----------------------------------------|-------------|--|
| Approved Change Orders:                                |                                        | \$0.00      |  |
| Adjusted Contract Amount:                              |                                        | \$13,500.00 |  |
| Value of Work Completed to Date                        | Cannot exceed Adjusted Contract Amount | 5,000.00    |  |
| 2. Materials Stored on Site                            |                                        |             |  |
| 3. Total Complete and Stored to Date (Line 1 + Line 2) |                                        | \$5,000.00  |  |
| 4. Less Retainage (Line 3 x .10 %)                     |                                        | \$500.00    |  |
| 5. Total less retainage (Line 3 - Line 4)              |                                        | \$4,500.00  |  |
| 6. Total Previously Certified (Deduct)                 |                                        | \$0.00      |  |
| 7. NET DUE THIS REQUEST (Line 5 - Line 6)              |                                        | \$4,500.00  |  |
| *Schedule of Values/Cost Summary must be Attached      |                                        |             |  |

**10.** All job information will prefill and pull from our Accounting System. **Current Payments** amount will pull from **Line 7** of the pay application. **Prior Payments** amount will pull from our Accounting System based on the billing period date, but can be overridden.

# SUBCONTRACTOR ONLINE PAYMENT APPLICATION PROCESS INTERIM WAIVER AND RELEASE UPON PAYMENT THE UNDERSIGNED has been employed by Choate Construction Company (Name of contractor or subcontractor) to furnish WATERPROOFING (Described materials and/or labor) for the construction of improvements known as ELECTRONIC PAY APP DEMO ("Project"), being constructed by Choate Construction Company ("Contractor"), located in the city of ATLANTA, county of FULTON, and is owned by \*\* One Time Customer \*\* ("Owner") and more particularly described as follows: ELECTRONIC PAY APP DEMO 8200 ROBERTS DRIVE, SUITE 600 ATLANTA GA 30350 (Describe the property upon which the improvements were made by using either a metes and bounds description, the land lot district, block and

lot number, or street address of the project.)

**CURRENT PAYMENTS:** 

Upon receipt of the sum of \$4,500.00, THE UNDERSIGNED mechanic and/or materialman waives and releases any and all liens or claims of liens it has upon the foregoing described property or any rights against any labor and/or material bond through the date of 03/31/2016 and excepting those rights and liens that the mechanic and/or materialman may have in any retained amounts, on account of labor or materials, or both, furnished by THE UNDERSIGNED to or on account of said Choade Construction Company for the project.

PRIOR PAYMENTS:

THE UNDERSIGNED further acknowledges receipt of payment(s) to date for the Project in the amount of subcontractor and/ or Contractor for labor employed in and/or materials furnished, and, therefore, waives and releases any and all liens, claims of liens or damages it has against the foregoing described property, the Owner of the Project, Contractor, or Contractor's Surety through the date of 03/01/2016 (date).

### **AFFIDAVIT AND CERTIFICATION:**

THE UNDERSIGNED certifies that the work performed and the materials supplied to date, as covered by this Application for Payment, has been completed in accordance with the Subcontract Documents, and represents the actual value of the work under the terms of the Subcontract (and all changes thereto) between the undersigned and Choate Construction Company.

THE UNDERSIGNED (1) acknowledges receipt of the amount set forth above as "Total Previously Certified", (2) certifies that the amount of payments received to the date of this Waiver are in accordance with the Subcontract, and (3) warrants that it has not and will not assign any claim or payment or right to perfect a lien against such land and improvements.

THE UNDERSIGNED further represents that (1) all workmen, sub-subcontractors employed by it or its subcontractors upon the Project, all materialmen from whom the undersigned or its sub-subcontractors have purchased materials used in the Project have been fully paid to the date hereof (except as enumerated in Subsubcontractor/Supplier Status below), (2) none of such workmen and materialmen has any claim or demand or right of lien against the land and improvements described above, (3) all Federal, State and Local tax laws including Social Security laws and Unemployment Compensation laws and Workers Compensation laws have been complied with insofar as applicable to the performance of the Subcontract and (4) stipulates that he is an authorized officer with full power to execute this Waiver of Lien.

11. Click the Next arrow at the top of the screen to go to the next page.

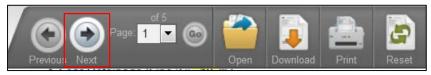

**12. Exhibit D**, please list any subs/ suppliers associated with this billing. Please note, Lien Waivers may be required from subs/suppliers listed.

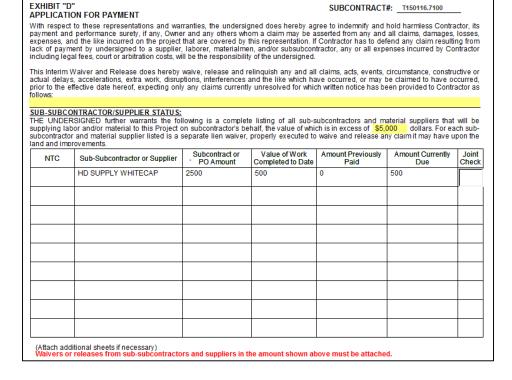

13. At the bottom of Exhibit D is the Compliance Box. This will list any compliance items required per the Subcontract/Purchase Order. Please check for expired dates or unchecked items as this may hold up payment. Contact Project Admin with any questions. If a sub/supplier has filed a Notice to Contractor, it will be referenced in this table and Lien Waivers are required from sub/supplier.

Compliance Information: Payment may be delayed if insurance certificate is expired or an executed subcontract and insurance certificate have not been received.

| Compliance Item                | Supplier | Comp. | Exp Date   |
|--------------------------------|----------|-------|------------|
| W/C Certificate of Insurance   |          |       | 06/30/2011 |
| Executed Contract              |          |       |            |
| Excess Liability (Umbrella)1MM |          |       |            |
| Sufficient for Subcontract     |          |       |            |
| Automobile Insurance           |          |       |            |
| EIFS                           |          |       |            |
| G/L Certificate of Insurance   |          |       | 10/01/2011 |
| G/L Additional Insured         |          |       |            |
| W-9                            |          |       |            |
|                                |          |       |            |
|                                |          |       |            |
|                                |          |       |            |
|                                |          |       |            |
|                                |          |       |            |
|                                |          |       |            |
|                                |          |       |            |
|                                |          |       |            |
|                                |          |       |            |
|                                |          |       |            |
|                                |          |       |            |

**14.** Click **Next** to go to the next page. For **Partial Conditional** pay application, **Exhibit E** will prefill with the job/subcontract information. For **Retainage** pay application, **Exhibit F** will prefill with the job/subcontract information. Please print Lien Waiver and send to 2<sup>nd</sup> tier sub/supplier to sign and return. Once the Lien Waiver(s) from sub/supplier(s) are returned, email Lien Waivers to Project Admin for processing if pay application has been submitted. **Schedule of Values are** 

**required.** To attach Schedule of Values and Lien Waivers, click on the on your desktop, click Add, then Close

| Attachments | X      |
|-------------|--------|
|             |        |
|             |        |
|             |        |
|             |        |
|             |        |
|             |        |
|             |        |
|             | Browse |
| Add Close   |        |

**15.** Fill in the **Title** box. Click **Sign/Submit**. Click **OK** two times, enter your **Username** & **Password**. Click **Submit** to send the application for payment.

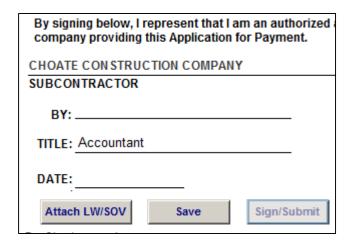

**16.** Once the pay app is submitted for payment, you will receive an email stating the pay app was submitted to Choate with a link to the pay application. If you have any questions, please send an email to <a href="mailto:ap@choateco.com">ap@choateco.com</a>.

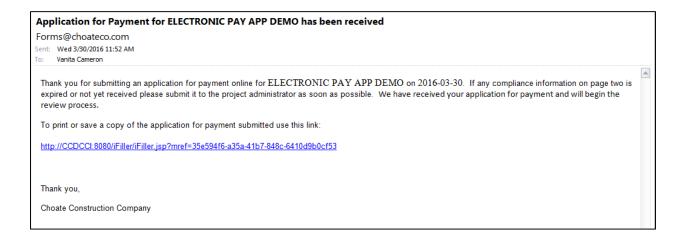